# 단일 APIC 하드웨어 장애 복구

### 목차

소개 문제 솔루션

#### 소개

이 문서에서는 하드웨어 문제로 인해 장애가 발생한 패브릭 클러스터에서 단일 APIC(Application Policy Infrastructure Controller)를 대체하기 위해 사용되는 프로세스에 대해 설명합니다.

#### 문제

작동 가능한 ACI(Application Centric Infrastructure) 패브릭이 있으며 APIC에 장애가 발생했습니다 .이 오류는 하드웨어 문제와 관련된 것으로 확인되며 전체 장치를 교체해야 합니다.

## 솔루션

이 문제를 해결하려면 다음 단계를 완료하십시오.

1. 실패한 APIC 및 현재 패브릭 설정을 식별합니다.

운영 APIC의 웹 인터페이스에서 System(시스템) > Controllers(컨트롤러)를 선택합니다.

화면 왼쪽에서 Controllers(컨트롤러) > (임의의 APIC) > Cluster(클러스터)를 선택합니다.

실패한 APIC이 Operational State(작동 상태) 열에 Unavailable(사용 불가능)로 나타납니다.장 애가 발생한 APIC의 패브릭 이름, 대상 크기, 노드 ID와 TEP(Tunnel End Point) 주소 공간을 기록해 둡니다.

e i

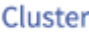

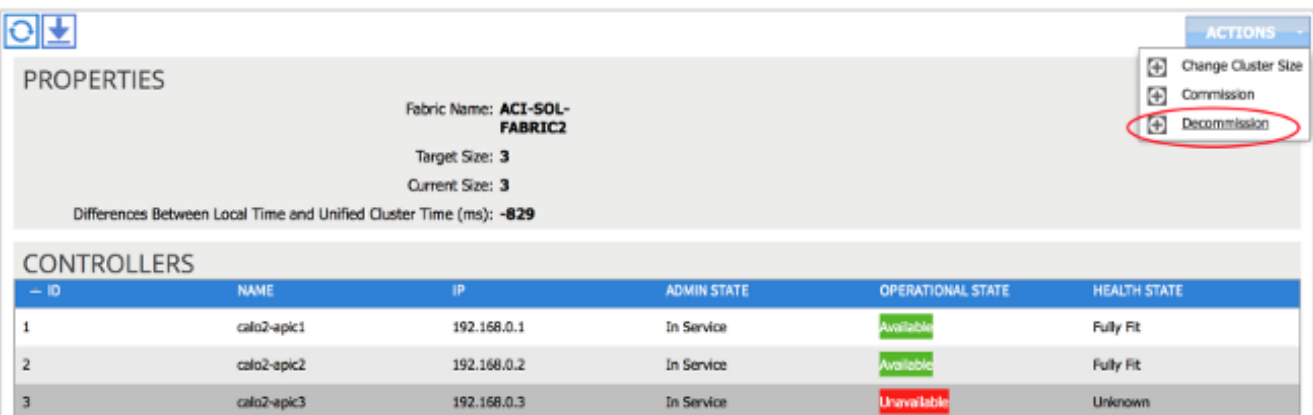

팁:또한 이 정보를 얻기 위해 APIC의 CLI에 acidiag avread 명령을 입력할 수 있습니다. 2. 실패한 APIC의 서비스 해제:

실패한 APIC를 강조 표시합니다.

Actions(작업) 드롭다운 목록에서 Decommission(해제)을 선택합니다.이제 APIC이 서비스 중 지 관리자 상태로 변경되어야 합니다.

- 3. 랙에서 장애가 발생한 APIC을 제거하고 교체품을 설치합니다.새 APIC은 초기 설정 스크립트 로 부팅해야 합니다.
- 4. 1단계에서 수집한 정보를 사용하여 실패한 APIC의 값을 일치시키고 설정 스크립트를 진행합 니다.

참고:이전 APIC에서 기록한 것과 동일한 컨피그레이션 설정(예: 패브릭 이름, 컨트롤러 ID, TEP 주소 풀)을 사용해야 합니다. 동일한 설정으로 APIC을 구성하지 않으면 패브릭이 부분적 으로 분기된 상태로 전환될 수 있습니다.또한 클러스터에 참가하려면 대체 APIC에서 나머지 2개의 APIC와 동일한 버전의 ACI 소프트웨어를 실행해야 합니다.

```
Enter the ULAN ID for infra network (1-4094) [4093]:
Out-of-band management configuration ...<br>
Enter the IP address [192.168.10.1/24]: 10.122.141.111<br>
Error: Invalid ip address - expecting A.B.C.D/NN<br>
Enter the IP address [192.168.10.1/24]: 10.122.141.111/27<br>
Enter the IP ad
  Number of controllers: 3
  Controller name: calo2-apic3<br>Controller ID: 3
   TEP address pool: 192.168.0.0/16
   Infra VLAN ID: 4093
Out-of-band management configuration ...
   Management IP address: 10.122.141.111/27
   Default gateway: 10.122.141.97
   Interface speed/duplex mode: auto
The above configuration will be applied \dotsWould you like to edit the configuration? (y/n) [n]:
```
새로운 APIC를 커미셔닝합니다. 5.

.

APIC가 부팅되면 Cluster(클러스터) 페이지에서 현재 Out of Service APIC를 강조 표시합니다

Actions(작업) 드롭다운 목록에서 Commission(커미션):

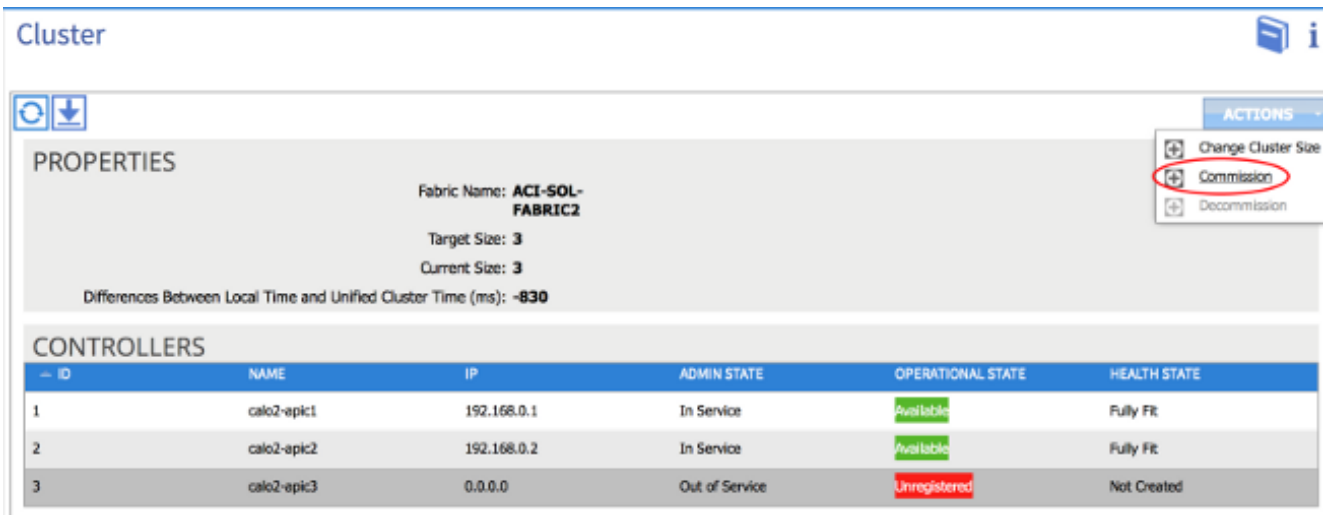

APIC는 APIC의 웹 인터페이스에 반영되는 IP 주소를 수신합니다.

참고:이 경우 최대 10분 정도 걸릴 수 있습니다.새 APIC는 Health State(상태)가 Fully Fit(완전 적합)로 표시되기 전에 Available Operational States(사용 가능 상태)와 Unavailable Operational States(사용 불가능 운영 상태) 사이에서 순환할 수도 있습니다. Cluster n i

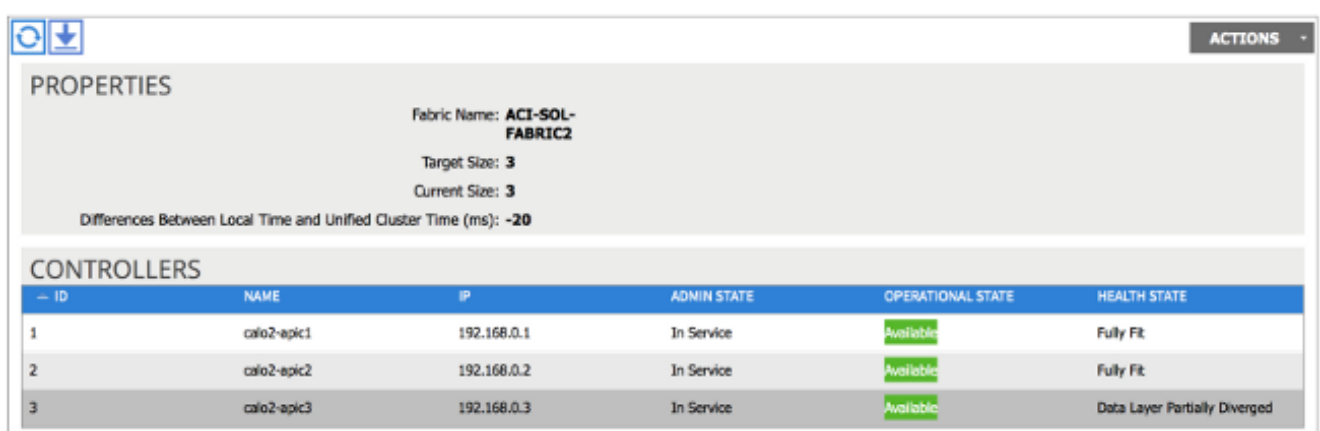

새 APIC가 패브릭에 조인되었는지 확인하려면 새 APIC의 CLI를 사용하여 패브릭에 로그인합 니다.로그인할 때 나머지 패브릭에 대해 구성된 자격 증명을 사용합니다.